# Silverlight

### abelski

© 2008 Haim Michael

### Introduction

© 2008 Haim Michael

### Introduction

- It is possible to develop a Silverlight application either using the Visual Studio or the Expression Blend.
- The Visual Studio is optimized for developers. The Expression Blend is optimized for designers.

### Hello World

We can easily create a new Silverlight project using the Visual Studio. We can select using either C# or VB.NET.

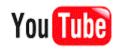

### Hello World

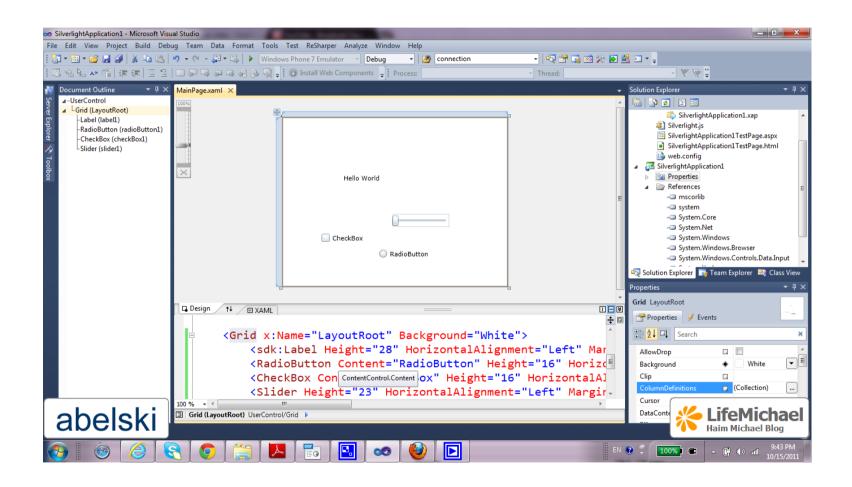

### The App.xaml File

- The App.xaml and App.cs.xaml include the configuration for our Silverlight application.
- Within these files we can define resources that will be available for all pages.
- Within these files we can interact with the application events, such as the startup and the errors handling.

### The MainPage.xaml File

The MainPage.xaml and MainPage.cs.xaml files define the initial user interface that will be shown when the application starts.

### The AppManifest.xaml File

This file lists the assemblies that our application uses. We can find it within the Properties folder.

### The <code>AssemblyInfo.cs</code> File

This file contains information about our project (name, version, publisher etc.).

This information will be embedded into our project assembly.

Handling the user events is done similarly to handling user events in Java Script.

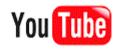

© 2008 Haim Michael

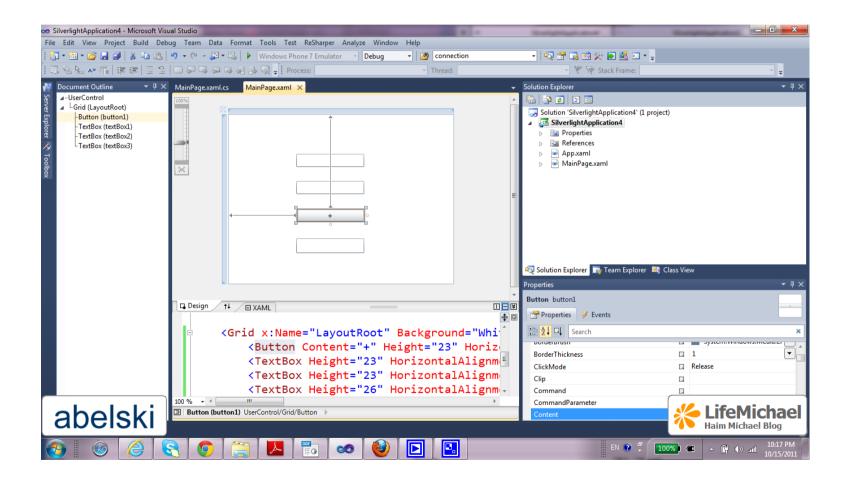

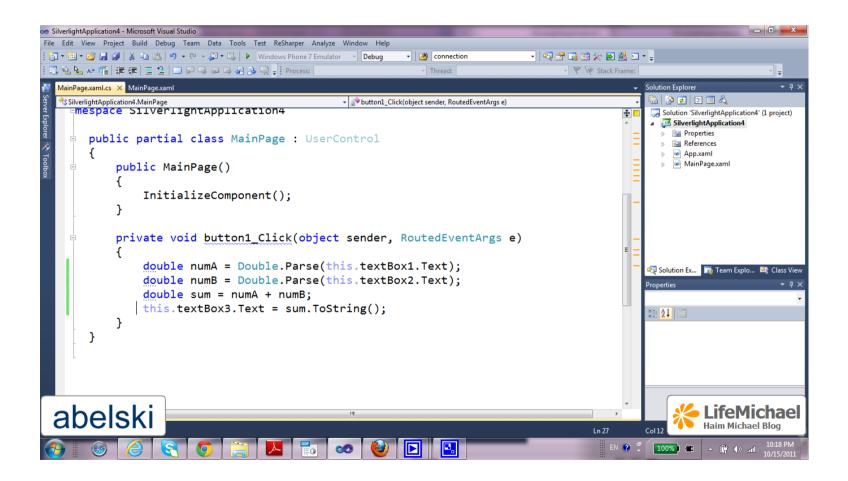

|         | + Research and the second second second second second second second second second second second second second s           | SilverlightApplication4                          |
|---------|----------------------------------------------------------------------------------------------------|--------------------------------------------------|
|         | Google 📲 🔀 🖉 = 🏫 file:///c:/users/user/documents/visual studio 2010/Projects/SilverlightApplication4/SilverlightApplicati | on4/Bin/Debug/SilverlightApplication4TestPage    |
|         |                                                                                                    |                                                  |
|         |                                                                                                    |                                                  |
| 54      |                                                                                                    |                                                  |
| 323     |                                                                                                    |                                                  |
| +       |                                                                                                    |                                                  |
| 377     |                                                                                                    |                                                  |
|         |                                                                                                    |                                                  |
|         |                                                                                                    |                                                  |
|         |                                                                                                    |                                                  |
|         |                                                                                                    |                                                  |
|         |                                                                                                    |                                                  |
|         |                                                                                                    |                                                  |
|         |                                                                                                    |                                                  |
|         |                                                                                                    |                                                  |
| abelski |                                                                                                    | KifeMichael Blog                                 |
|         | ١                                                                                                    | EN 🔮 🛱 100% 📽 🔺 🛱 (b) all 10:19 PM<br>10/15/2011 |

© 2008 Haim Michael

### Silverlight Class Libraries

Silverlight doesn't include all classes we can find in WPF and those it includes don't offer the same capabilities as in WPF.

### Deployment

- The XAP file wraps the Silverlight application units, including the application manifest and the assemblies.
- The XAP file is a compressed ZIP archive. When the client receives it the XAP file is decompressed. The time required to download the application is reduced.
- When our Silverlight application uses add-on assemblies we will find them within the XAP file.

### Deployment

In order to deploy our Silverlight application we just need to copy the XAP file to a web server together with the test page or a similar other HTML file that includes the Silverlight content region.

### Silverlight Add-on Assemblies

- In order to achieve lean execution environment some of the functionality was removed from the core runtime and was placed in separated add-on assemblies.
- These assemblies are considered to be part of the Silverlight platform but if we want to use them we will need to pack them with our application.

### **Assembly Caching**

- It is a deployment technique that allows us to leave dependent assemblies out of our XAP file in separated ZIP files in the same folder.
- The application start time is reduced. Clients keep cached copies of frequently used assemblies.
- By default, the Silverlight applications we develop are not configured to use this technique.

### The HTML Entry Page

The HTML test page doesn't contain Silverlight markup or code. It just sets up the content region for the Silverlight plug-in.

### The Mark of The Web

- The mark of the web is an auto generated additional comment the HTML test page includes.
- The web browser uses this mark in order to provide a less restricted execution environment.

XAML

- The XAML (short for Extensible Application Markup Language and pronounced zammel) is a markup language.
- It was initially designed as part of Windows Presentation Foundation (WPF).
- We use XAML for when creating the Silverlight user interface.

### The Code Behind

The code behind is where we write the events handling code.

### **Elements Names**

#### The names the elements have allow us to interact with them

#### pro-grammatically.

<Grid x:Name="TheRootLayout">

</Grid>

The Name attribute tells the XAML parser to add a field with the same name to the auto generated portion of the class, also known as the code behind.

private System.Windows.Controls.Grid TheRootLayout;

### **Properties and Events**

- The XAML file includes the usage of attributes translated into properties and events in the code behind.
- Every XAML code can be replaced with a set of code statements that perform the same.

### **Complex Properties**

In some cases we can use the property-element syntax. The child element is added with a name in the form of Parent.PropertyName.

```
<Grid x:Name="grid1">
<Grid.Background>
...
</Grid.Background>
...
```

### **Attached Properties**

May apply to several elements but defined in a different class. The attached properties are frequently used to control the layout of our user interface. They are translated into methods calls.

```
<TextBox ... Grid.Row="0">
</TextBox>
...
<Button ... Grid.Row="1">
</Button>
```

### **Nesting Elements**

XAML allows each element to deal with its nested elements in a different way.

One possible way is having the parent implementing

IList<T> or IDictionary<T>.

**Events** 

# These are attributes mapped to events. We assign these attributes with names of functions.

<Button ... Click="bt\_Click">

- The Silverlight platform includes a resources system closely integrated with the XAML code.
- Each element includes the Resources property that stores a collection of resources as key value pairs.

</UserControl>

#### We can now use this resource in our XAML. We should use the following special syntax.

<Grid x:Name="grid1" Background="{StaticResource BackgroundNice}">

Unlike WPF, Silverlight supports Static Resources Only!

### Sample

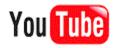

### Sample

```
<UserControl x:Class="SilverlightApplication6.MainPage"
    xmlns="http://schemas.microsoft.com/winfx/2006/xaml/presentation"
    xmlns:x="http://schemas.microsoft.com/winfx/2006/xaml"
    xmlns:d="http://schemas.microsoft.com/expression/blend/2008"
    xmlns:mc="http://schemas.openxmlformats.org/markup-compatibility/2006"
    mc:Ignorable="d"
    d:DesignHeight="300" d:DesignWidth="400">
```

```
<Grid x:Name="LayoutRoot" Background="White">
	<Button Content="Button" Height="23"
	HorizontalAlignment="Left"
	Margin="158,99,0,0" Name="button1"
	VerticalAlignment="Top" Width="75"
	Background="{StaticResource mybackground}">
```

```
</Button>
</Grid>
</UserControl>
```

### Sample

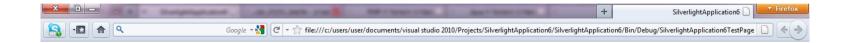

Button

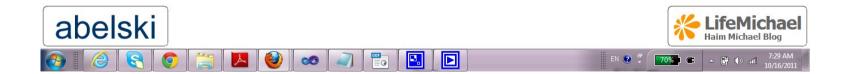

© 2008 Haim Michael

### **Accessing Resources**

# It is possible to access the resources from within the code itself.

LinearGradientBrush brush = (LinearGradientBrush)this.Resources["btfc"];

© 2008 Haim Michael

Silverlight starts the search for the required resource from the most inner element and ends checking the <Application.Resources> section of the App.xaml file.

### **Resource Dictionaries**

We can organize the resources into resource dictionaries.
Resource dictionary is a simple XAML document.

♦ We create a resource dictionary by right clicking the project we develop and selecting Add → New Item → Silverlight Resource Dictionary Template.

### Binding

```
<UserControl x:Class="SilverlightApplication7.MainPage"
    xmlns="http://schemas.microsoft.com/winfx/2006/xaml/presentation"
    xmlns:x="http://schemas.microsoft.com/winfx/2006/xaml"
    xmlns:d="http://schemas.microsoft.com/expression/blend/2008"
    xmlns:mc="http://schemas.openxmlformats.org/markup-compatibility/2006"
    mc:Ignorable="d"
    d:DesignHeight="300" d:DesignWidth="400">
```

```
<Grid x:Name="LayoutRoot" Background="White">

<TextBlock Height="23" HorizontalAlignment="Left" Margin="178,94,0,0"

Name="textBlock1" Text="GoGonGa Bonga" VerticalAlignment="Top"

FontSize="{Binding ElementName=slider, Path=Value}" />

<Slider Minimum="10" Maximum="100" Height="23"

HorizontalAlignment="Left" Margin="156,185,0,0" Name="slider"

VerticalAlignment="Top" Width="200" />

</Grid>
```

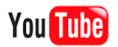